## almlu cisco.

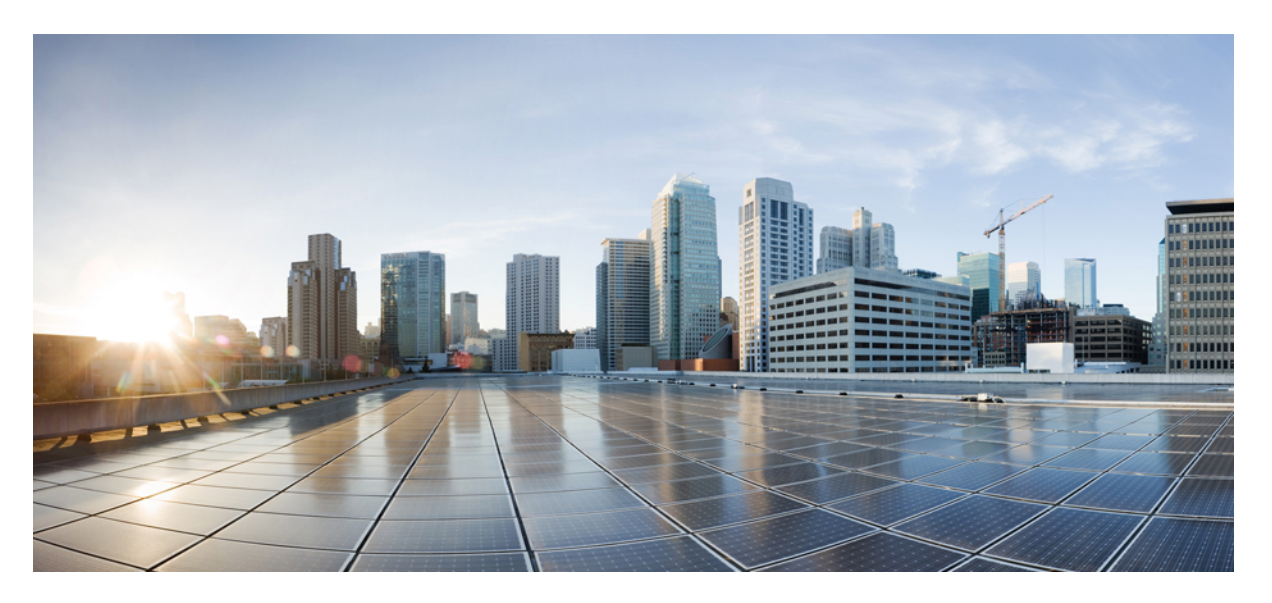

## **IP Routing: Protocol-Independent Configuration Guide, Cisco IOS XE 17 (Cisco ASR 920 Series)**

**First Published:** 2019-11-14

### **Americas Headquarters**

Cisco Systems, Inc. 170 West Tasman Drive San Jose, CA 95134-1706 USA http://www.cisco.com Tel: 408 526-4000 800 553-NETS (6387) Fax: 408 527-0883

THE SPECIFICATIONS AND INFORMATION REGARDING THE PRODUCTS IN THIS MANUAL ARE SUBJECT TO CHANGE WITHOUT NOTICE. ALL STATEMENTS, INFORMATION, AND RECOMMENDATIONS IN THIS MANUAL ARE BELIEVED TO BE ACCURATE BUT ARE PRESENTED WITHOUT WARRANTY OF ANY KIND, EXPRESS OR IMPLIED. USERS MUST TAKE FULL RESPONSIBILITY FOR THEIR APPLICATION OF ANY PRODUCTS.

THE SOFTWARE LICENSE AND LIMITED WARRANTY FOR THE ACCOMPANYING PRODUCT ARE SET FORTH IN THE INFORMATION PACKET THAT SHIPPED WITH THE PRODUCT AND ARE INCORPORATED HEREIN BY THIS REFERENCE. IF YOU ARE UNABLE TO LOCATE THE SOFTWARE LICENSE OR LIMITED WARRANTY, CONTACT YOUR CISCO REPRESENTATIVE FOR A COPY.

The Cisco implementation of TCP header compression is an adaptation of a program developed by the University of California, Berkeley (UCB) as part of UCB's public domain version of the UNIX operating system. All rights reserved. Copyright © 1981, Regents of the University of California.

NOTWITHSTANDING ANY OTHER WARRANTY HEREIN, ALL DOCUMENT FILES AND SOFTWARE OF THESE SUPPLIERS ARE PROVIDED "AS IS" WITH ALL FAULTS. CISCO AND THE ABOVE-NAMED SUPPLIERS DISCLAIM ALL WARRANTIES, EXPRESSED OR IMPLIED, INCLUDING, WITHOUT LIMITATION, THOSE OF MERCHANTABILITY, FITNESS FOR A PARTICULAR PURPOSE AND NONINFRINGEMENT OR ARISING FROM A COURSE OF DEALING, USAGE, OR TRADE PRACTICE.

IN NO EVENT SHALL CISCO OR ITS SUPPLIERS BE LIABLE FOR ANY INDIRECT, SPECIAL, CONSEQUENTIAL, OR INCIDENTAL DAMAGES, INCLUDING, WITHOUT LIMITATION, LOST PROFITS OR LOSS OR DAMAGE TO DATA ARISING OUT OF THE USE OR INABILITY TO USE THIS MANUAL, EVEN IF CISCO OR ITS SUPPLIERS HAVE BEEN ADVISED OF THE POSSIBILITY OF SUCH DAMAGES.

Any Internet Protocol (IP) addresses and phone numbers used in this document are not intended to be actual addresses and phone numbers. Any examples, command display output, network topology diagrams, and other figures included in the document are shown for illustrative purposes only. Any use of actual IP addresses or phone numbers in illustrative content is unintentional and coincidental.

All printed copies and duplicate soft copies of this document are considered uncontrolled. See the current online version for the latest version.

Cisco has more than 200 offices worldwide. Addresses and phone numbers are listed on the Cisco website at www.cisco.com/go/offices.

The documentation set for this product strives to use bias-free language. For purposes of this documentation set, bias-free is defined as language that does not imply discrimination based on age, disability, gender, racial identity, ethnic identity, sexual orientation, socioeconomic status, and intersectionality. Exceptions may be present in the documentation due to language that is hardcoded in the user interfaces of the product software, language used based on standards documentation, or language that is used by a referenced third-party product.

Cisco and the Cisco logo are trademarks or registered trademarks of Cisco and/or its affiliates in the U.S. and other countries. To view a list of Cisco trademarks, go to this URL: <https://www.cisco.com/c/en/us/about/legal/trademarks.html>. Third-party trademarks mentioned are the property of their respective owners. The use of the word partner does not imply a partnership relationship between Cisco and any other company. (1721R)

© 2020 Cisco Systems, Inc. All rights reserved.

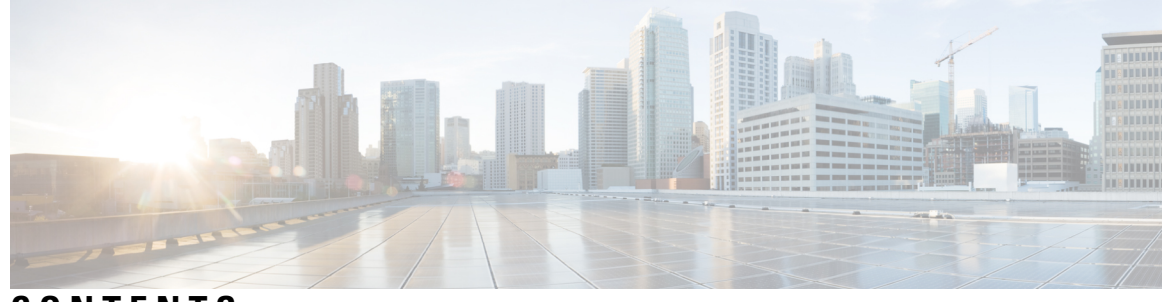

### **CONTENTS**

## **CHAPTER 1 [Policy-Based](#page-4-0) Routing 1** Finding Feature [Information](#page-4-1) **1** Information About [Policy-Based](#page-4-2) Routing **1** [Policy-Based](#page-4-3) Routing **1** Restrictions for [Policy-Based](#page-5-0) Routing **2** How to Configure [Policy-Based](#page-6-0) Routing **3** Configuring [Policy-Based](#page-6-1) Routing **3** Verifying [Policy-Based](#page-7-0) Routing **4** [Configuration](#page-8-0) Examples for Policy-Based Routing **5** Example: [Policy-Based](#page-8-1) Routing **5** Additional [References](#page-8-2) **5** Feature Information for [Policy-Based](#page-9-0) Routing **6 CHAPTER 2 [Segment](#page-10-0) Routing—IS-IS v4 node SID 7** [Information](#page-10-1) About Segment Routing IS-IS v4 Node SID **7** [Segment](#page-10-2) Routing IS-IS v4 Node SID **7** How to [Configure](#page-11-0) Segment Routing —IS-IS v4 Node SID **8** [Configuring](#page-11-1) Segment Routing **8** [Configuring](#page-12-0) Segment Routing on an IS-IS Network **9** [Configuring](#page-13-0) Prefix-SID for IS-IS **10** [Configuring](#page-14-0) Prefix Attribute N-Flag **11** [Configuring](#page-15-0) the Explicit Null Attribute **12** [Configuration](#page-16-0) Examples for Segment Routing —IS-IS v4 Node SID **13** Example: [Configuring](#page-16-1) Segment Routing on IS-IS Network **13** Example: [Configuring](#page-16-2) an Explicit Null Attribute **13** Additional References for Segment [Routing-IS-IS](#page-16-3) v4 Node SID **13**

Feature [Information](#page-17-0) for Segment Routing with IS-IS v4 Node SID **14 CHAPTER 3 PPPoE [Intermediate](#page-18-0) Agent 15** Information About PPPoE [Intermediate](#page-19-0) Agent **16** [Prerequisites](#page-19-1) for PPPoE Intermediate Agent **16** Restrictions for PPPoE [Intermediate](#page-19-2) Agent **16** How to Configure PPPoE [Intermediate](#page-20-0) Agent **17** Enabling or [Disabling](#page-20-1) PPPoE IA on a Device **17** [Configuring](#page-20-2) the Access Node Identifier for PPPoE IA **17** [Configuring](#page-21-0) the Generic Error Message for PPPoE IA **18** [Configuring](#page-21-1) the Identifier String, Option, and Delimiter for PPPoE IA **18** Enabling or [Disabling](#page-21-2) PPPoE IA on an Interface **18** Enabling or [Disabling](#page-21-3) PPPoE IA on BD **18** [Configuring](#page-22-0) PPPoE IA Circuit-ID on an Interface **19** [Configuring](#page-22-1) PPPoE IA Remote-ID on an Interface **19** [Configuring](#page-23-0) PPPoE IA Rate Limiting Setting on an Interface **20** [Configuring](#page-24-0) the PPPoE IA Trust Setting on an Interface **21** [Configuring](#page-24-1) PPPoE IA Vendor-tag Stripping on an Interface **21** Verifying PPoE IA [Configuration](#page-24-2) **21** Clearing Packet [Counters](#page-24-3) **21** [Verifying](#page-25-0) Interface Statistics **22** [Verifying](#page-26-0) PPPoE IA is Enabled **23** Verifying [Configuration](#page-26-1) for PPPoE IA on an Interface **23** [Troubleshooting](#page-26-2) Tips **23** [Configuration](#page-26-3) Examples **23** [Configuration](#page-26-4) Example for PPPoE IA on an Interface **23** [Configuration](#page-27-0) Example for PPPoE IA on a Bridge Domain Interface **24** [Configuration](#page-27-1) Example with Multiple Bridge Domains **24** Additional References for PPPoE [Intermediate](#page-28-0) Agent **25**

<span id="page-4-0"></span>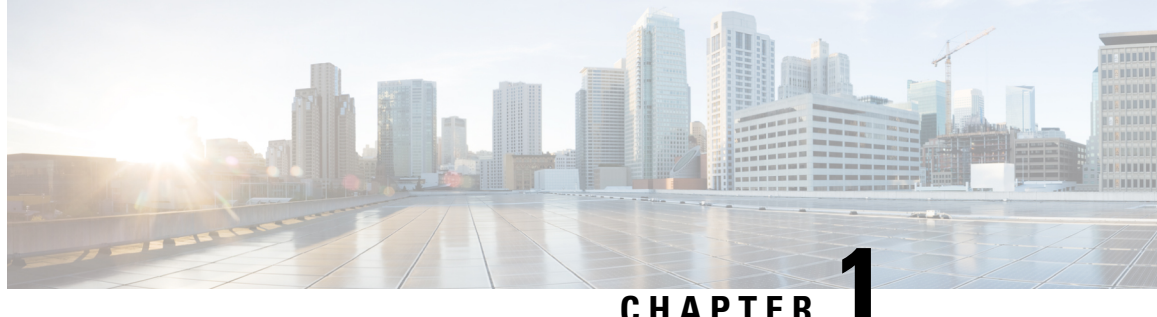

# **Policy-Based Routing**

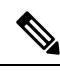

**Note** This feature is not applicable on the Cisco RSP3 module.

The Policy-Based Routing feature is a process whereby a device puts packets through a route map before routing the packets. The route map determines which packets are routed next to which device. Policy-based routing is a more flexible mechanism for routing packets than destination routing.

- Finding Feature [Information,](#page-4-1) on page 1
- Information About [Policy-Based](#page-4-2) Routing, on page 1
- How to Configure [Policy-Based](#page-6-0) Routing, on page 3
- [Configuration](#page-8-0) Examples for Policy-Based Routing, on page 5
- Additional [References,](#page-8-2) on page 5
- Feature Information for [Policy-Based](#page-9-0) Routing, on page 6

# <span id="page-4-1"></span>**Finding Feature Information**

Your software release may not support all the features documented in this module. For the latest caveats and feature information, see Bug [Search](https://tools.cisco.com/bugsearch/search) Tool and the release notes for your platform and software release. To find information about the features documented in this module, and to see a list of the releases in which each feature is supported, see the feature information table.

Use Cisco Feature Navigator to find information about platform support and Cisco software image support. To access Cisco Feature Navigator, go to <https://cfnng.cisco.com/>. An account on Cisco.com is not required.

# <span id="page-4-3"></span><span id="page-4-2"></span>**Information About Policy-Based Routing**

### **Policy-Based Routing**

Policy-based routing is a process whereby the device puts packets through a route map before routing them. The route map determines which packets are routed next to which device. You might enable policy-based routing if you want certain packets to be routed in a certain way other than the obvious shortest path. Possible applications for policy-based routing are to provide equal access, protocol-sensitive routing, source-sensitive

routing, routing based on interactive versus batch traffic, and routing based on dedicated links. Policy-based routing is a more flexible mechanism for routing packets than destination routing.

To enable policy-based routing, you must identify which route map to use for policy-based routing and create the route map. The route map itself specifies the match criteria and the resulting action if all of the match clauses are met.

To enable policy-based routing on an interface, indicate which route map the device should use by using the **ip policy route-map** *map-tag* command in interface configuration mode. A packet arriving on the specified interface is subject to policy-based routing except when its destination IP address is the same as the IP address of the device's interface. This **ip policy route-map** command disables fast switching of all packets arriving on this interface.

To define the route map to be used for policy-based routing, use the **route-map** *map-tag* [**permit**] [*sequence-number*] global configuration command.

To define the criteria by which packets are examined to learn if they will be policy-based routed, use the **match ip address** {*access-list-number* | *access-list-name*} command or both in route map configuration mode. No match clause in the route map indicates no packet match.

To display the cache entries in the policy route cache, use the **show ip cache policy** command.

**Note** PBR is supported only in a video template.

### <span id="page-5-0"></span>**Restrictions for Policy-Based Routing**

- The following command is not supported:
- ip local policy route-map <route-map name>

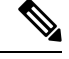

**Note** Local Policy based routing is not supported.

• The following ACL statement is not supported:

permit ip any any

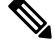

**Note** Use a specific prefix match for policy-based routing to work.

- The router does not support deny access control entries (ACE) in the access-lists when configured under route maps.
- If there is no match criteria in the route map, the traffic cannot be enabled for policy-based routing.

# <span id="page-6-0"></span>**How to Configure Policy-Based Routing**

## <span id="page-6-1"></span>**Configuring Policy-Based Routing**

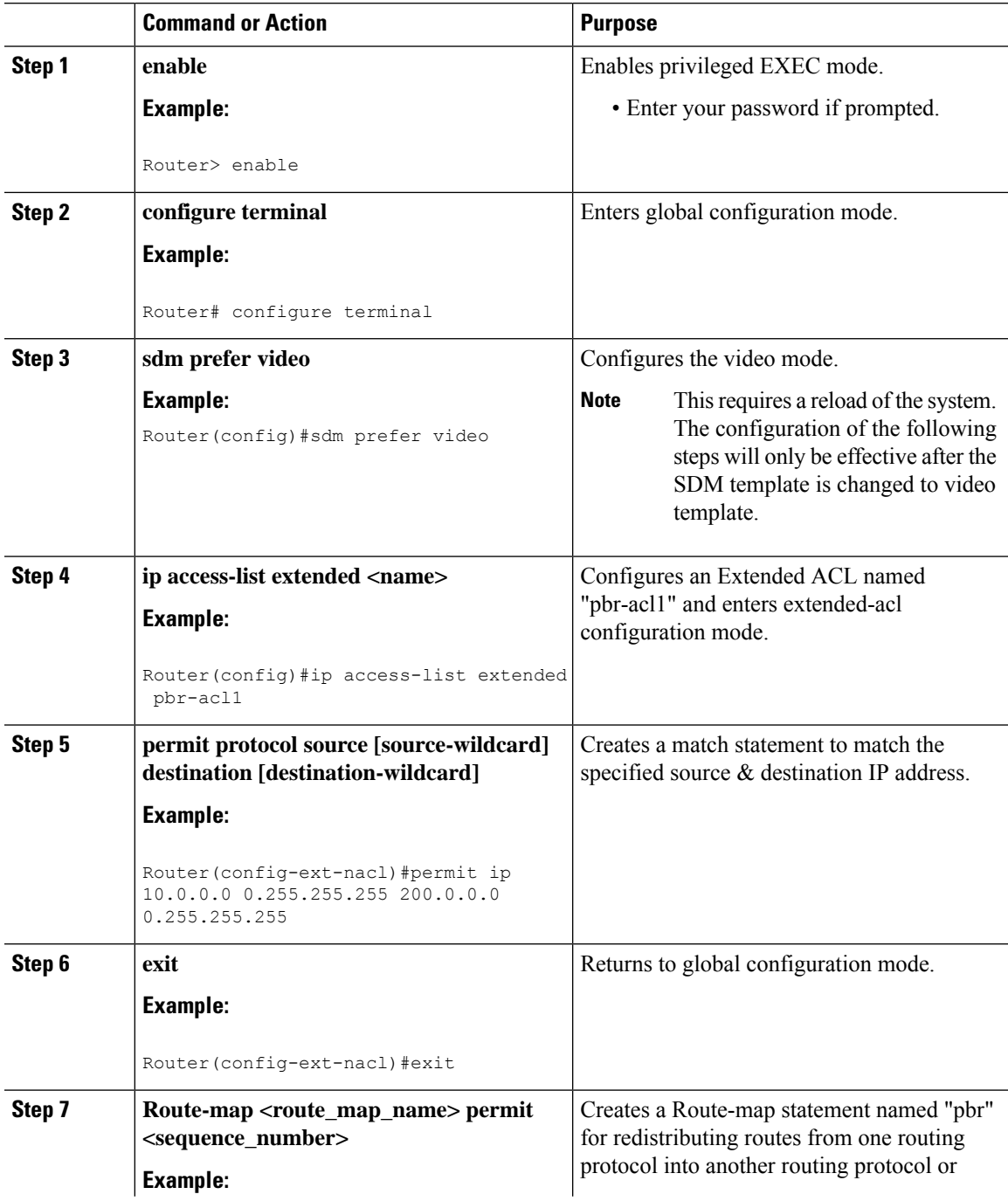

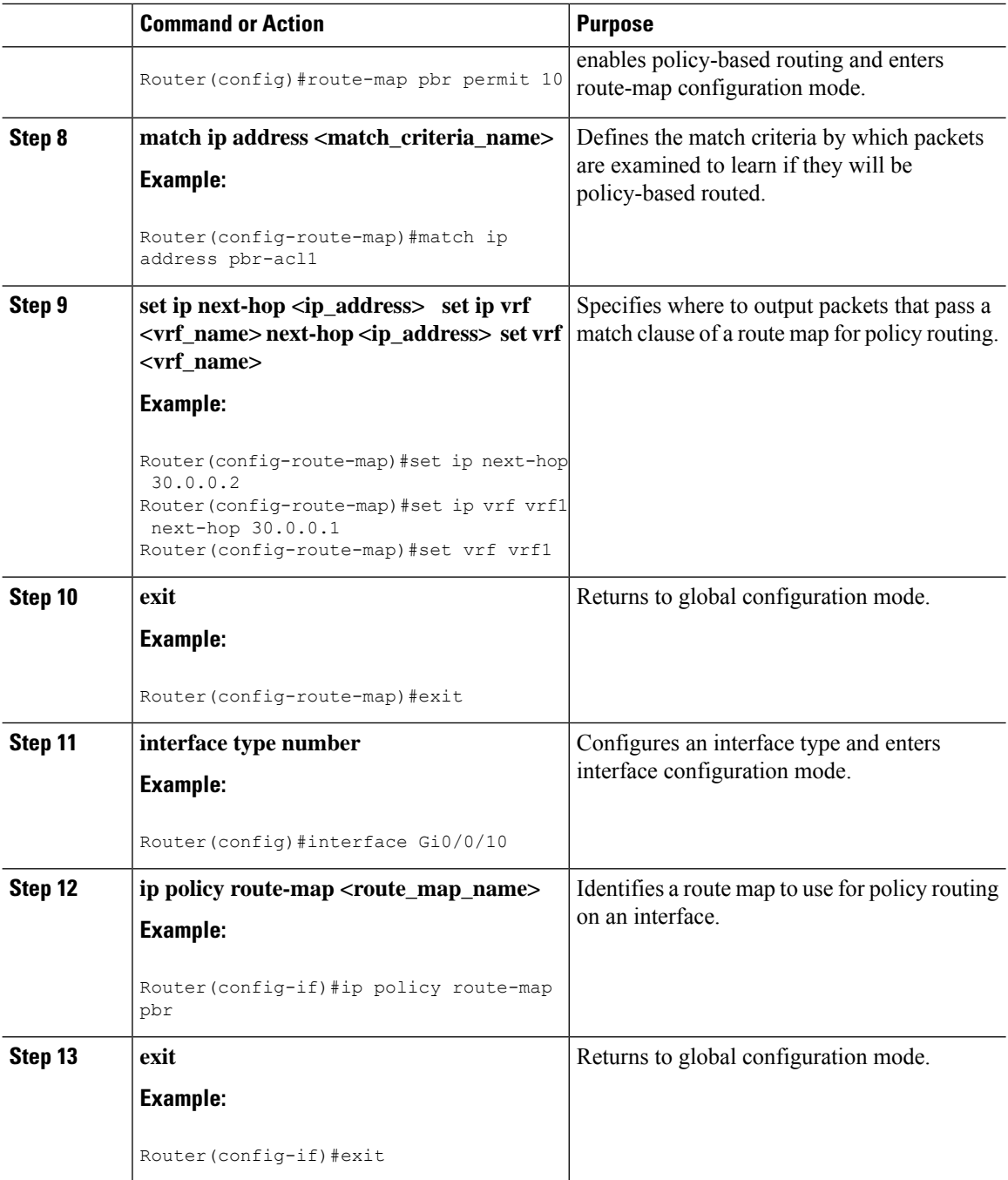

## <span id="page-7-0"></span>**Verifying Policy-Based Routing**

Use this command to verify that the SDM template is changed to video template.

### **show sdm prefer current**

```
PE1#show sdm prefer current
The current template is "video" template
```
 $\mathbf{I}$ 

Use this command to display the cache entries in the policy route cache.

#### **show ip cache policy**

CE1#show ip policy Interface Route map Gi0/0/10 equal-access CE1#

## <span id="page-8-0"></span>**Configuration Examples for Policy-Based Routing**

This section shows sample configuration for Policy-Based Routing.

## <span id="page-8-1"></span>**Example: Policy-Based Routing**

The following is a sample configuration for Policy-Based Routing.

```
Device# conf t
Device(config)# access-list 1 permit host 10.1.1.1
Device(config)# access-list 2 permit host 172.17.2.2
Device(config)# exit
Device# conf t
Device(config)# route-map equal-access permit 10
Device(config-route-map)# match ip address 1
Device(config-route-map)# set ip next-hop 172.16.6.6
Device(config-route-map)# exit
Device(config)# route-map equal-access permit 20
Device(config-route-map)# match ip address 2
Device(config-route-map)# set ip next-hop 192.168.7.7
Device(config-route-map)# exit
Device(config)#exit
Device# conf t
Device(config)# interface GigabitEthernet0/0/2
Device(config-if)# ip policy route-map equal-access
Device(config-if)# exit
```
# <span id="page-8-2"></span>**Additional References**

#### **Related Documents**

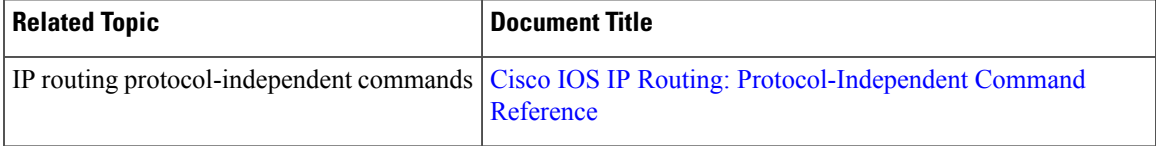

#### **Technical Assistance**

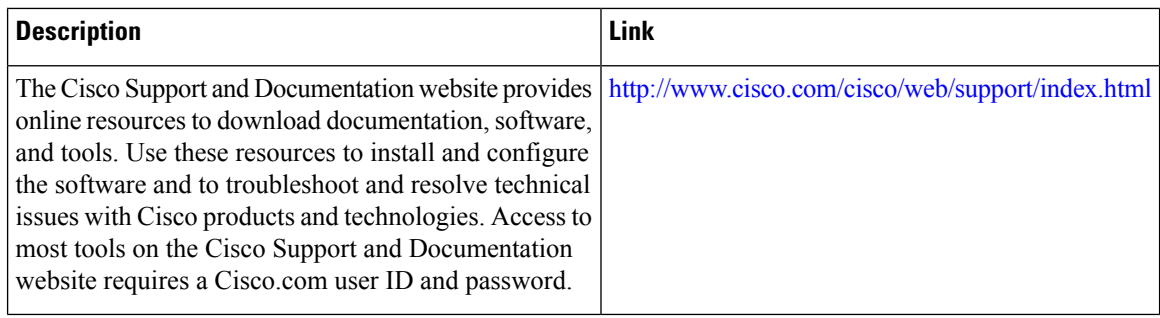

# <span id="page-9-0"></span>**Feature Information for Policy-Based Routing**

The following table provides release information about the feature or features described in this module. This table lists only the software release that introduced support for a given feature in a given software release train. Unless noted otherwise, subsequent releases of that software release train also support that feature.

Use Cisco Feature Navigator to find information about platform support and Cisco software image support. To access Cisco Feature Navigator, go to [www.cisco.com/go/cfn.](http://www.cisco.com/go/cfn) An account on Cisco.com is not required.

**Table 1: Feature Information for Policy-Based Routing**

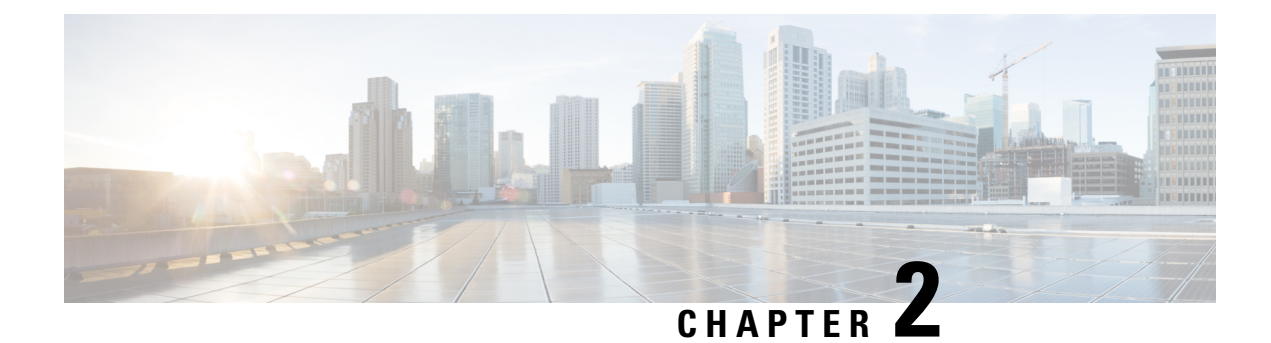

# <span id="page-10-0"></span>**Segment Routing—IS-IS v4 node SID**

The Segment Routing—ISIS v4 node SID feature provides support for segment routing on Cisco Intermediate System-to-Intermediate System (IS-IS) networks.

- [Information](#page-10-1) About Segment Routing IS-IS v4 Node SID, on page 7
- How to [Configure](#page-11-0) Segment Routing —IS-IS v4 Node SID, on page 8
- [Configuration](#page-16-0) Examples for Segment Routing —IS-IS v4 Node SID, on page 13
- Additional References for Segment [Routing-IS-IS](#page-16-3) v4 Node SID, on page 13
- Feature [Information](#page-17-0) for Segment Routing with IS-IS v4 Node SID, on page 14

# <span id="page-10-2"></span><span id="page-10-1"></span>**Information About Segment Routing IS-IS v4 Node SID**

### **Segment Routing IS-IS v4 Node SID**

Segment Routing relies on a small number of extensions to Cisco Intermediate System-to-Intermediate System (IS-IS) and Open Shortest Path First (OSPF) protocols. There are two levels of configuration required to enable segment routing for a routing protocol instance. The top level segment routing configuration which is managed by segment routing infrastructure component enables segment routing, whereas, segment routing configuration at the router level enables segment routing for a specific address-family of a routing protocol instance. There are three segment routing states:

- SR\_NOT\_CONFIGURED
- SR\_DISABLED
- SR\_ENABLED

Segment routing configuration under the IGPs is allowed only if the SR state is either SR\_DISABLED or SR\_ENABLED. The SR\_ENABLED state indicates that there is at least a valid SRGB range reserved through the MFI successfully. You can enable segment routing for IGPs under the router configuration sub mode, through commands. However, IGP segment routing are enabled only after the global SR is configured.

The SR\_ENABLED is a necessary state for any protocol to enable SR, however, it is not a sufficient for enabling SR for a protocol instance. The reason being that the IS-IS still does not have any information about segment routing global block (SRGB) information. When the request to receive information about the SRGB is processed successfully, the IS-IS SR operational state is enabled.

Segment Routing requires each router to advertise its segment routing data-plane capability and the range of MPLS label values that are used for segment routing in the case where global SIDs are allocated. Data-plane

capabilities and label ranges are advertised using the SR-capabilities sub-TLV inserted into the IS-IS Router Capability TLV-242 that is defined in RFC4971.

ISISSR-capabilitiessub TLV includes all reservedSRGB ranges. However, the Cisco implementation supports only one SRGB range. The supported IPv4 prefix-SID sub TLV are TLV-135 and TLV-235.

# <span id="page-11-1"></span><span id="page-11-0"></span>**How to Configure Segment Routing —IS-IS v4 Node SID**

## **Configuring Segment Routing**

### **Before you begin**

Before configuring IS-IS to support segment routing you must first configure the segment routing feature in global configuration mode.

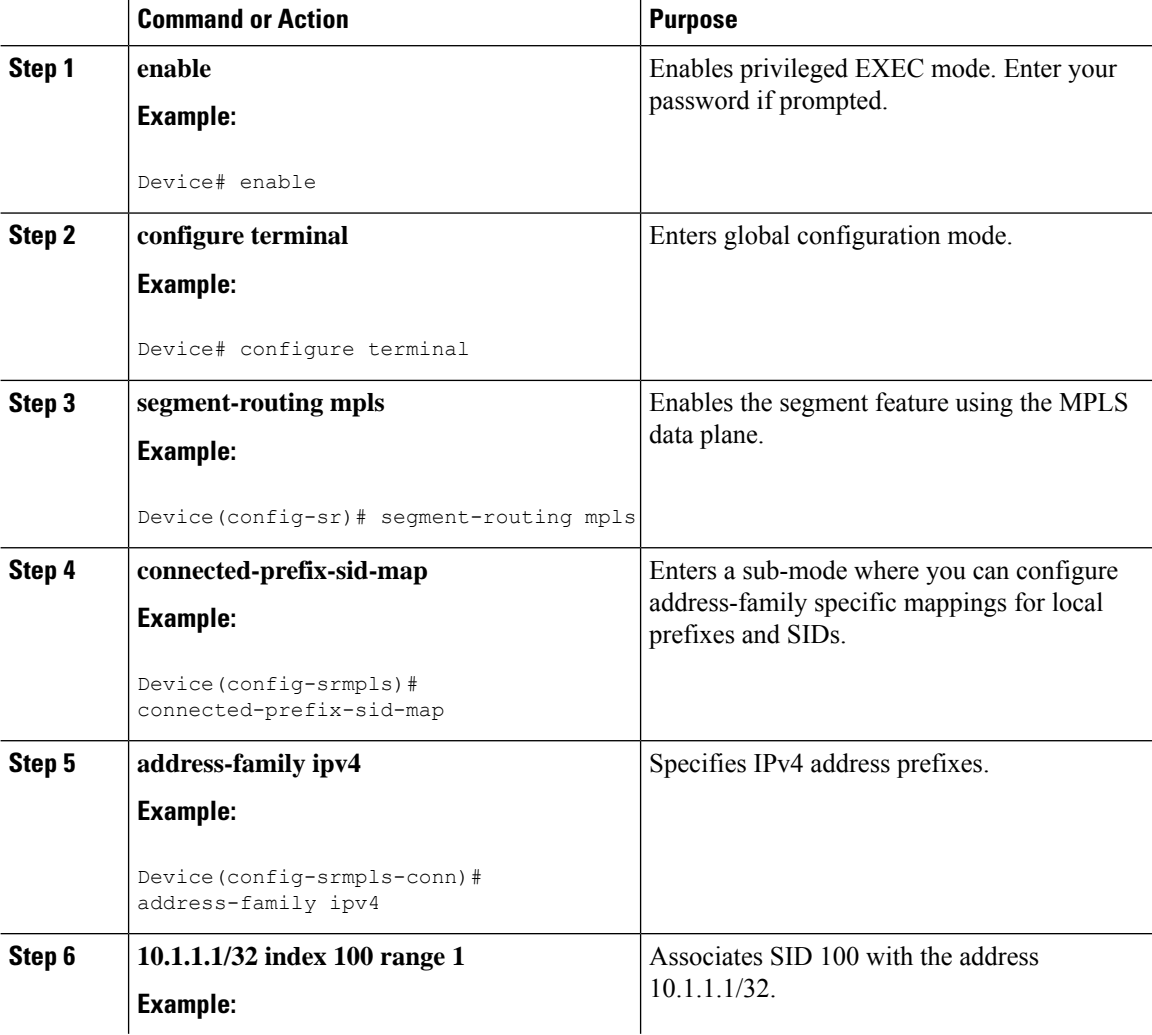

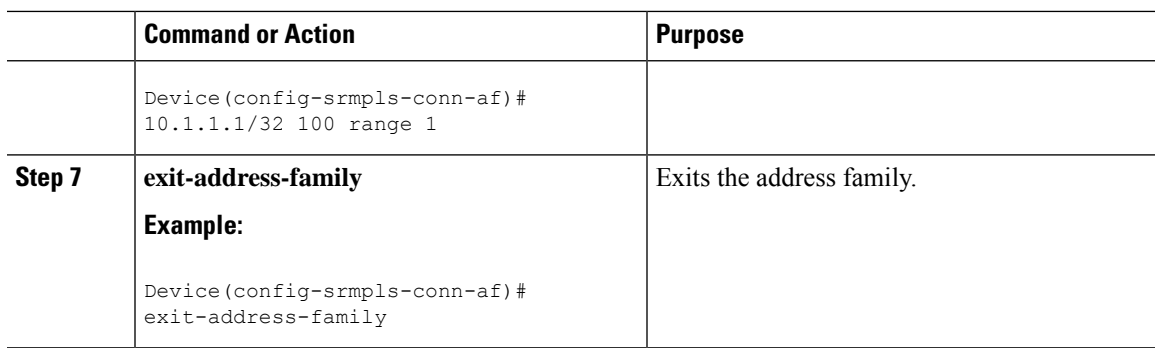

## <span id="page-12-0"></span>**Configuring Segment Routing on an IS-IS Network**

### **Before you begin**

Before you configure segment routing on IS-IS network, IS-IS must be enabled on your network.

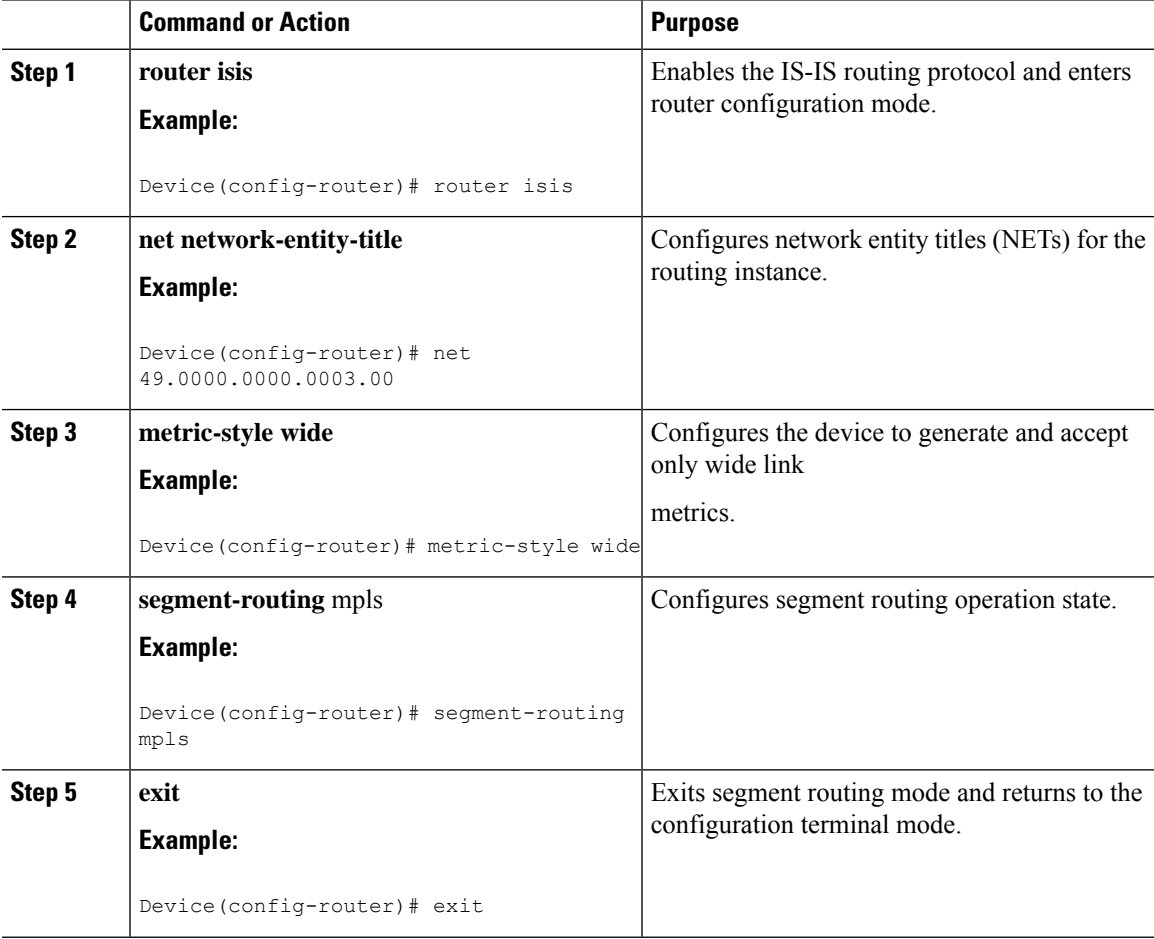

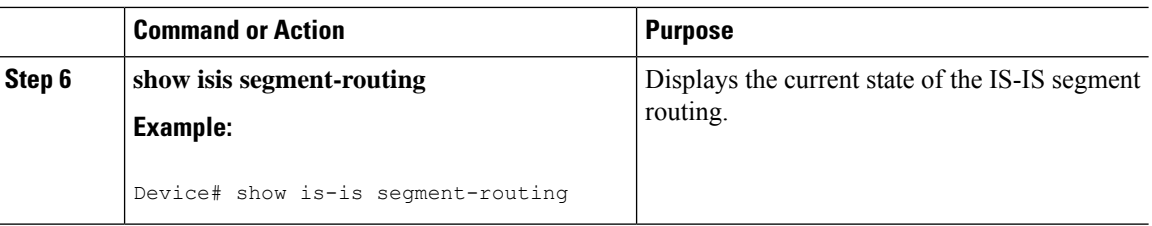

### **Example**

The following example displays output from the **show isis segment-routing state** command for the segment routing under IS-IS:

```
Device# show isis segment-routing
ISIS protocol is registered with MFI
ISIS MFI Client ID:0x63
Tag 1 - Segment-Routing:
  SR State:SR_ENABLED
  Number of SRGB:1
  SRGB Start:16000, Range:8000, srgb_handle:0x4500AED0, srgb_state: created
  Address-family IPv4 unicast SR is configured
     Operational state:Enabled
```
## <span id="page-13-0"></span>**Configuring Prefix-SID for IS-IS**

This section explains how to configure prefix segment identifier (SID) index under each interface.

#### **Before you begin**

Segment routing must be enabled on the corresponding address family.

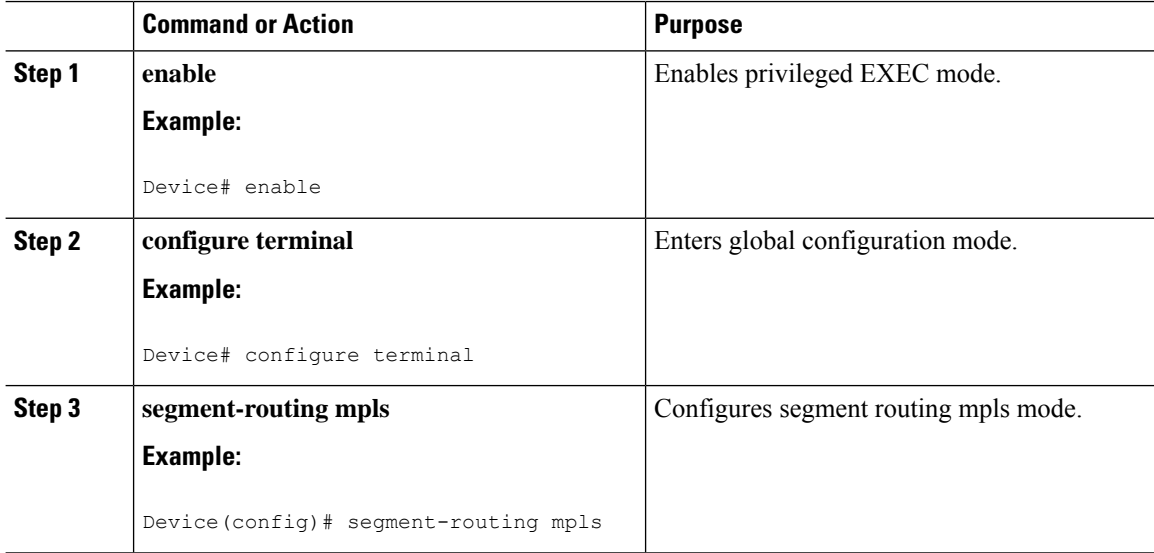

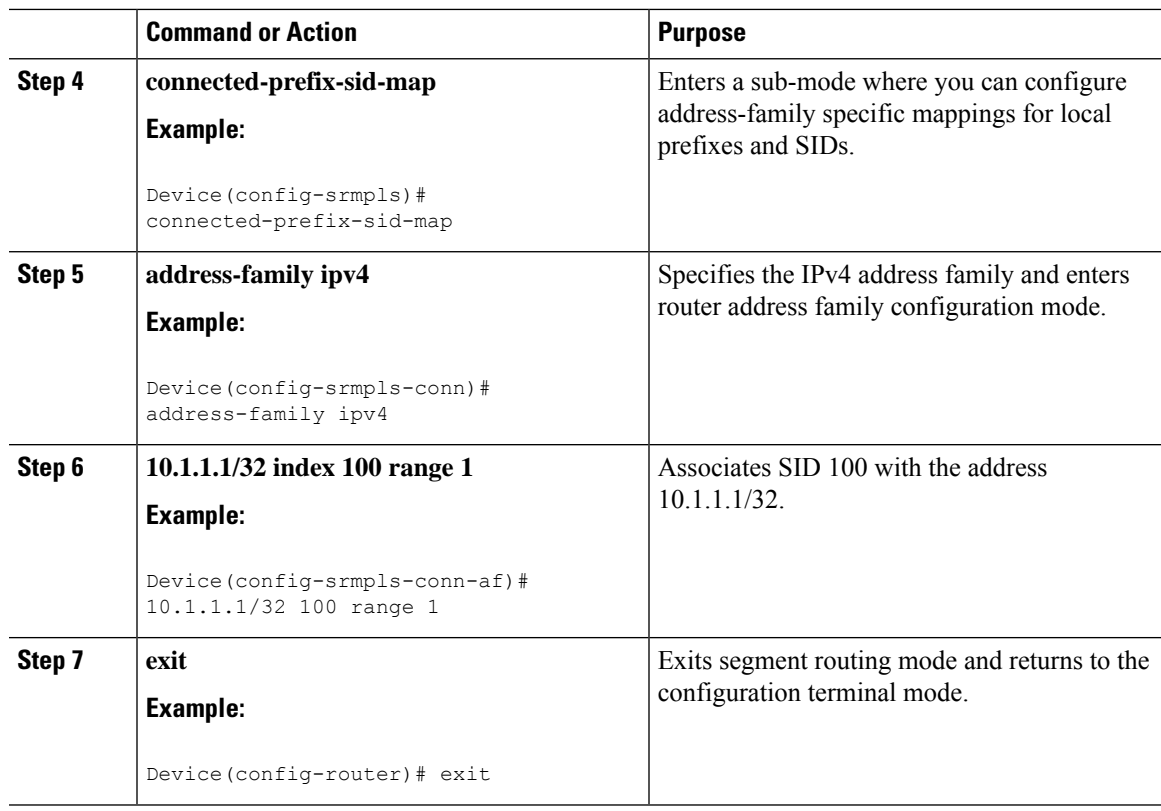

## <span id="page-14-0"></span>**Configuring Prefix Attribute N-Flag**

By default, a flag called N-flag is set by IS-IS when advertising an SID that is associated with a loopback address. To clear this flag add explicit configuration.

### **Procedure**

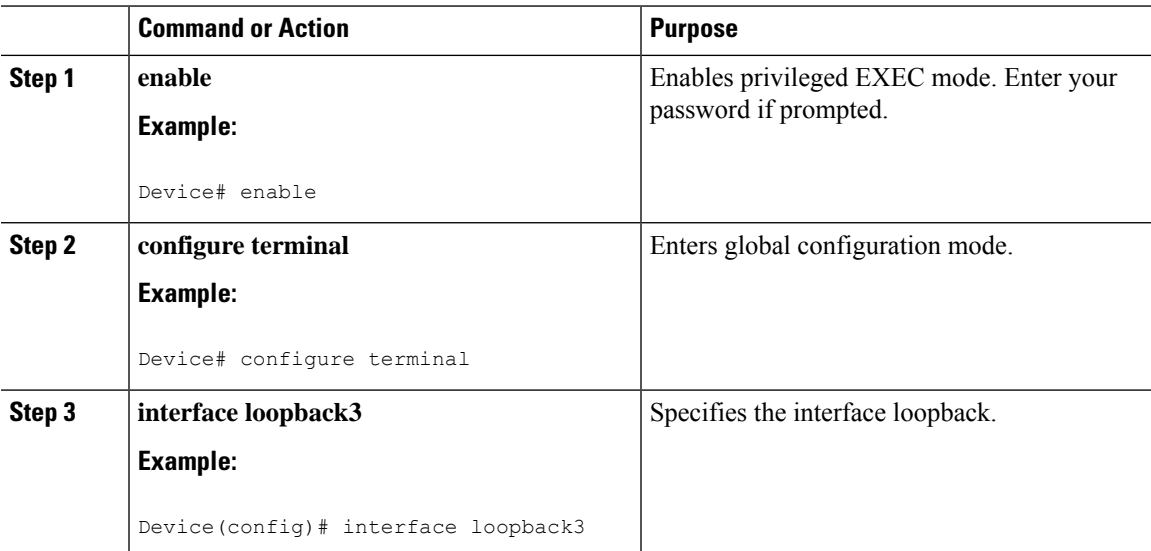

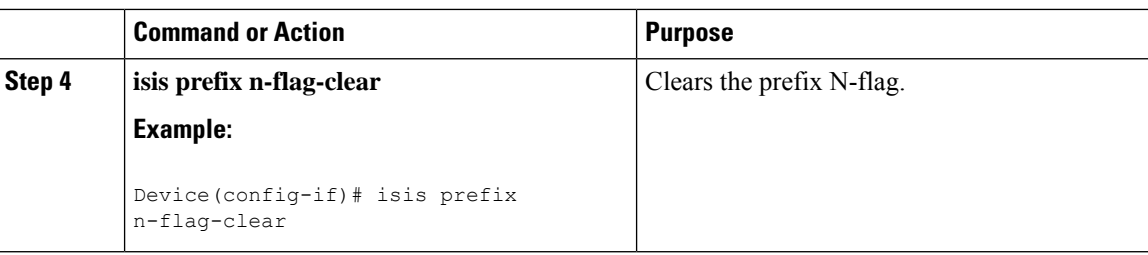

## <span id="page-15-0"></span>**Configuring the Explicit Null Attribute**

To disable penultimate-hop-popping (PHP) and add explicit-Null label, explicit-null option needs to be specified. Once the option is given, IS-IS sets the E flag in the prefix-SID sub TLV.

By default, a flag called E-flag (Explicit-Null flag) is set to 0 by ISIS when advertising a Prefix SID which is associated with a loopback address. If you wish to set this flag add explicit configuration.

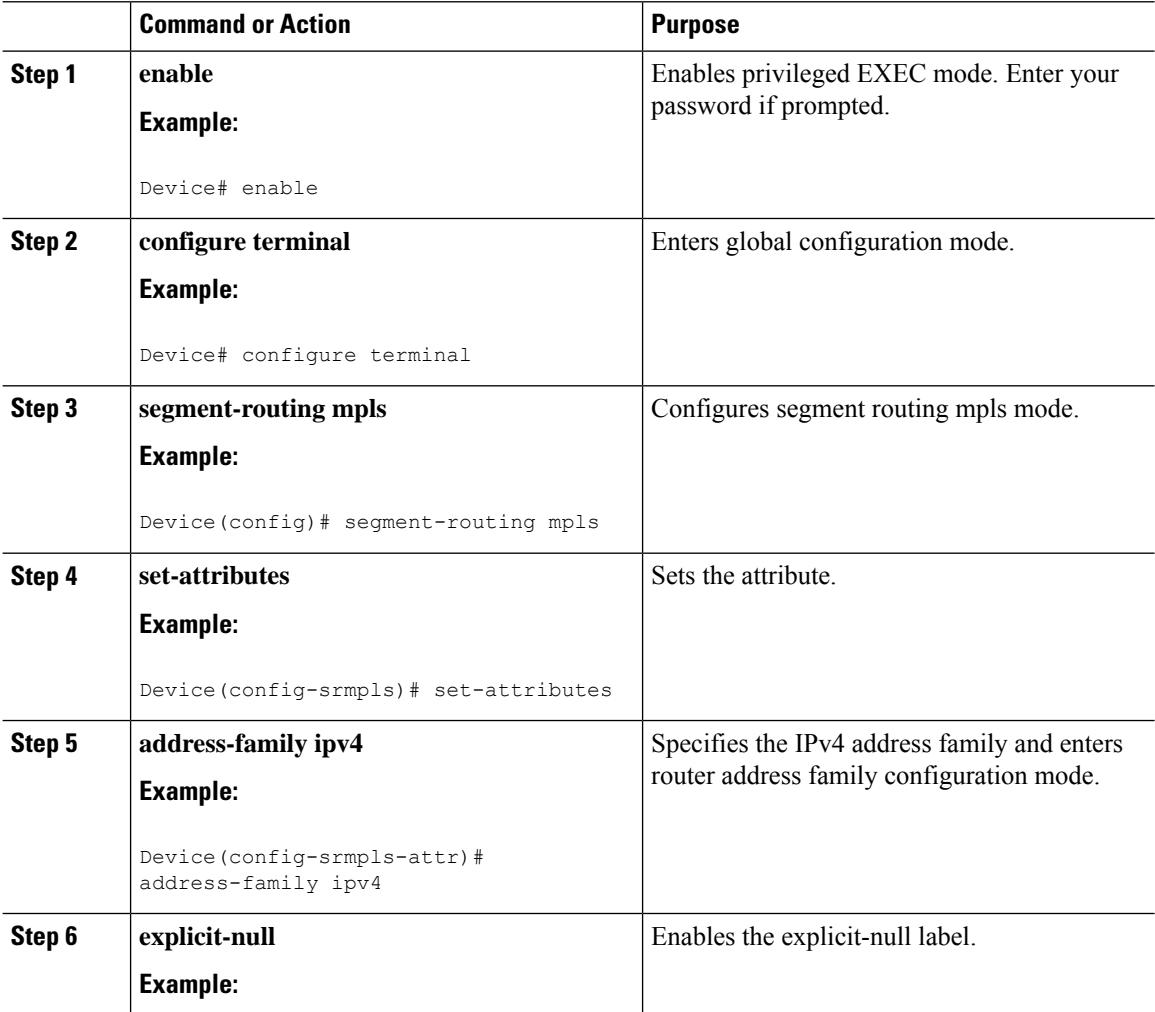

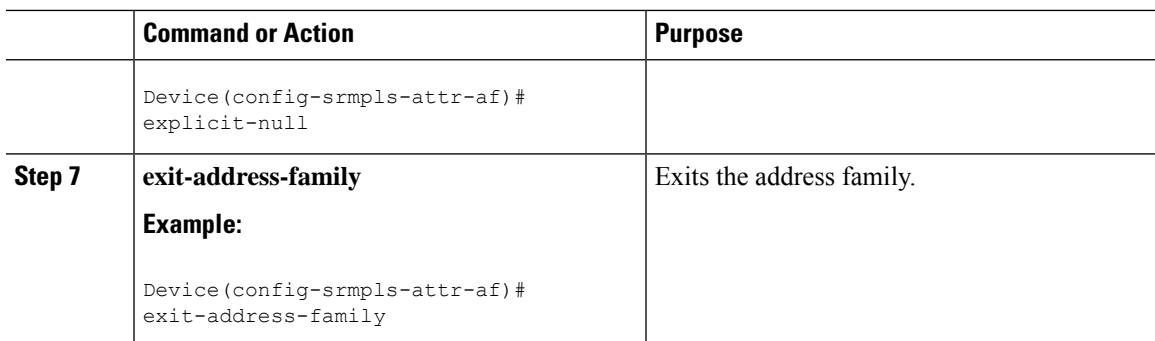

# <span id="page-16-0"></span>**Configuration Examples for Segment Routing —IS-IS v4 Node SID**

## <span id="page-16-1"></span>**Example: Configuring Segment Routing on IS-IS Network**

The following example shows how to configure prefix segment identifier (SID) index under each interface:

```
Device(config)#segment-routing mpls
Device(config-srmpls)#connected-prefix-sid-map
 Device(config-srmpls-conn)#address-family ipv4
  Device(config-srmpls-conn-af)#10.1.2.2/32 index 2 range 1
 Device(config-srmpls-conn-af)#exit-address-family
 Device(config-srmpls-conn-af)#end
```
## <span id="page-16-2"></span>**Example: Configuring an Explicit Null Attribute**

The following is an example of configuring an explicit null attribute:

```
Device(config)# segment-routing mpls
Device(config-srmpls)# set-attributes
Device(config-srmpls-attr)# address-family ipv4
 Device(config-srmpls-attr-af)# explicit-null
 Device (config-srmpls-attr-af)# exit-address-family
```
# <span id="page-16-3"></span>**Additional References for Segment Routing-IS-IS v4 Node SID**

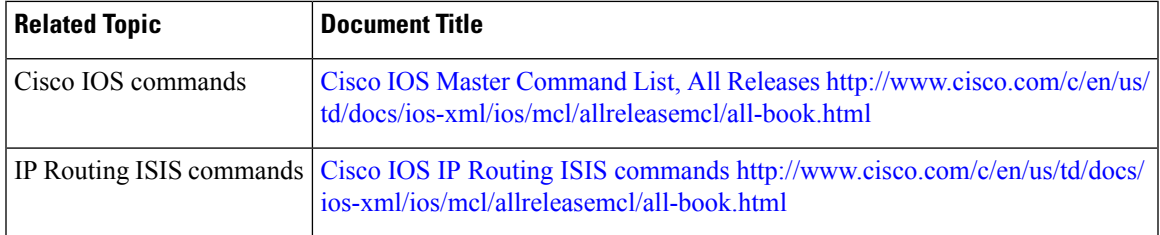

#### **Related Documents**

#### **Technical Assistance**

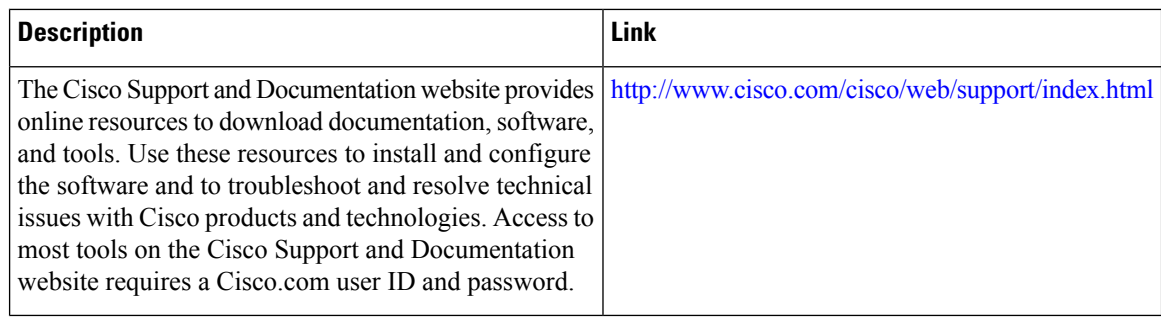

# <span id="page-17-0"></span>**Feature Information for Segment Routing with IS-IS v4 Node SID**

The following table provides release information about the feature or features described in this module. This table lists only the software release that introduced support for a given feature in a given software release train. Unless noted otherwise, subsequent releases of that software release train also support that feature.

Use Cisco Feature Navigator to find information about platform support and Cisco software image support. To access Cisco Feature Navigator, go to [www.cisco.com/go/cfn.](http://www.cisco.com/go/cfn) An account on Cisco.com is not required.

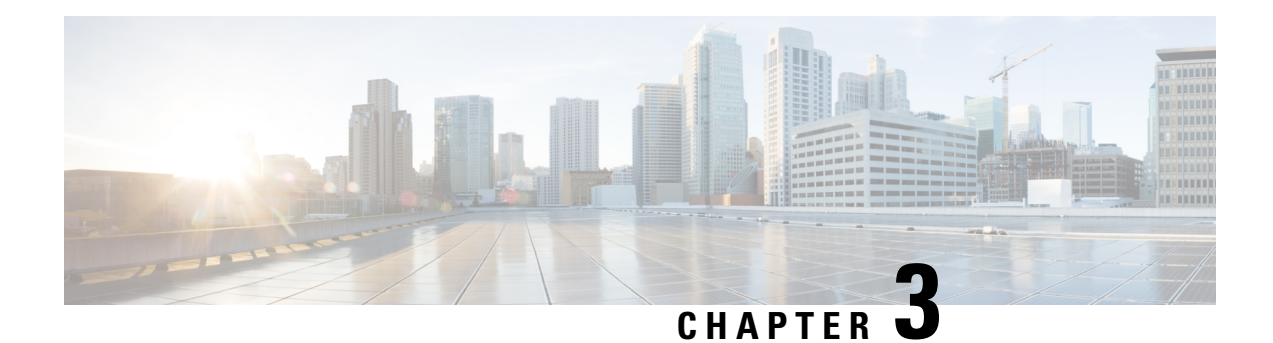

# <span id="page-18-0"></span>**PPPoE Intermediate Agent**

Point-to-point protocol over Ethernet intermediate agent (PPPoE IA) is placed between a subscriber and broadband remote access server (BRAS). PPPoE IA helps the service provider BRAS to distinguish between end hosts connected over Ethernet and an access device. The topology of a typical PPPoE implementation is shown in the figure below.

#### **Figure 1: PPP in an Ethernet Scenario**

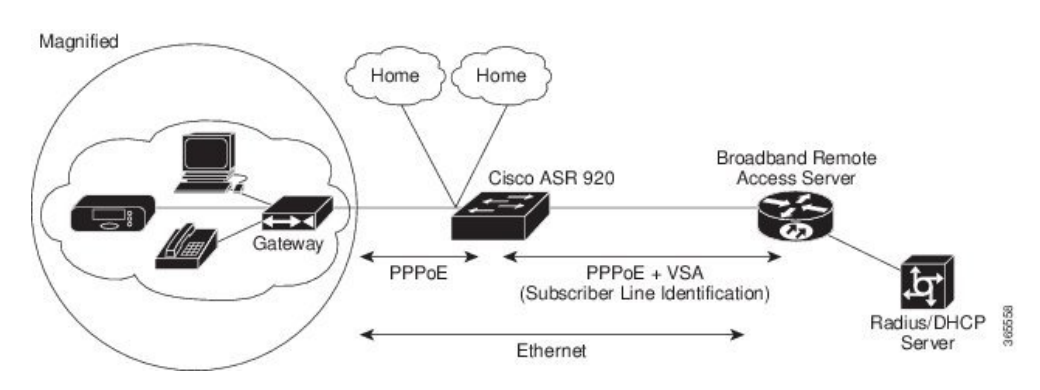

#### **Finding Feature Information**

Your software release may not support all the features documented in this module. For the latest caveats and feature information, see Bug Toolkit and the release notes for your platform and software release. To find information about the features documented in this module, and to see a list of the releases in which each feature is supported, see the feature information table at the end of this module.

- Information About PPPoE [Intermediate](#page-19-0) Agent, on page 16
- [Prerequisites](#page-19-1) for PPPoE Intermediate Agent, on page 16
- Restrictions for PPPoE [Intermediate](#page-19-2) Agent, on page 16
- How to Configure PPPoE [Intermediate](#page-20-0) Agent, on page 17
- Verifying PPoE IA [Configuration,](#page-24-2) on page 21
- [Troubleshooting](#page-26-2) Tips, on page 23
- [Configuration](#page-26-3) Examples, on page 23
- Additional References for PPPoE [Intermediate](#page-28-0) Agent, on page 25

## <span id="page-19-0"></span>**Information About PPPoE Intermediate Agent**

On the access switch, PPPoE IA enables subscriber line identification by appropriately tagging Ethernet frames of different users. The tag contains specific information such as, which subscriber is connected to the switch and ethernet flow point (EFP).

PPPoE IA acts as mini security firewall between host and BRAS by intercepting all PPPoE Active Discovery (PAD) messages on a per-port per-EFP basis. It provides specific security feature such as, verifying the intercepted PAD message from untrusted port, performing per-port PAD message rate limiting, inserting and removing VSA Tags into and from PAD messages respectively.

# <span id="page-19-1"></span>**Prerequisites for PPPoE Intermediate Agent**

- Interface and per-Bridge Domain(per-BD) based PPPoE IA configurations take effect only when the PPPoE IA feature is enabled globally. Discovery packets are switched or bridged ifPPPoE IA is disabled globally.
- PPPoE IA feature supports global/per-port/per-BD based format configuration for generating the circuit-id and remote-id. Choose the appropriate option to meet the requirements.
- To configure a large number of intermediate agent devices for PPPoE IA, use the **pppoe intermediate-agent** command for automatically generating subscriber-line information in the VSA tag by the feature.
- Enable PPoE IA globally, per-Interface and per-BD.

# <span id="page-19-2"></span>**Restrictions for PPPoE Intermediate Agent**

- PPPoE IA is not supported on routed interfaces.
- PPPoE IA is not supported on Port-Channel.
- You can enable either PPPoE IA or PPPoE client on the device. You can not have PPPoE IA and PPPoE client on the same device.
- More than 6000 PPPoE sessions are not supported in the device acting as an intermediate agent.
- PPoE IA is only supported on physical interface and Bridge Domain.
- BRAS connected ports are configured as trusted and Host connected port as untrusted.
- When PPPoE IA is enabled globally on the device, the discovery packets received on the Interface, which has PPPoE IA disabled, is dropped.
- Circuit-id and remote-id is configured globally, at interface or at the Bridge Domain level. PPPoE IA uses this to create tag in the following way:
	- If PPoE IA is enabled per-BD, the circuit-id and remote-id configured for that BD is used. If not global values are used.
- IfPPoE IA is enabled per-interface, the circuit-id and remote-id configured for that interface is used. If not global values are used.
- PPPoE is not supported with L2VPN.

# <span id="page-20-0"></span>**How to Configure PPPoE Intermediate Agent**

The following tasks describe how to configure PPPoE IA on a device:

- Enabling or [Disabling](#page-20-1) PPPoE IA on a Device, on page 17
- [Configuring](#page-20-2) the Access Node Identifier for PPPoE IA, on page 17
- [Configuring](#page-21-0) the Generic Error Message for PPPoE IA, on page 18
- [Configuring](#page-21-1) the Identifier String, Option, and Delimiter for PPPoE IA, on page 18
- Enabling or [Disabling](#page-21-2) PPPoE IA on an Interface, on page 18
- [Configuring](#page-22-0) PPPoE IA Circuit-ID on an Interface, on page 19
- [Configuring](#page-22-1) PPPoE IA Remote-ID on an Interface, on page 19
- [Configuring](#page-23-0) PPPoE IA Rate Limiting Setting on an Interface, on page 20
- [Configuring](#page-24-0) the PPPoE IA Trust Setting on an Interface, on page 21
- [Configuring](#page-24-1) PPPoE IA Vendor-tag Stripping on an Interface, on page 21
- Enabling or [Disabling](#page-21-3) PPPoE IA on BD, on page 18
- [Configuring](#page-22-2) PPPoE IA Circuit-ID on BD, on page 19
- [Configuring](#page-23-1) PPPoE IA Remote-ID on BD, on page 20

### <span id="page-20-2"></span><span id="page-20-1"></span>**Enabling or Disabling PPPoE IA on a Device**

To enable or disable PPPoE IA globally on the device, complete the following steps:

```
enable
configure terminal
pppoe intermediate-agent
end
```
### **Configuring the Access Node Identifier for PPPoE IA**

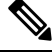

**Note** If you do not specify the access node identifier of the switch, the value is automatically set as 0.0.0.0.

```
enable
configure terminal
pppoe intermediate-agent format-type access-node-id string switch123
end
```
### <span id="page-21-0"></span>**Configuring the Generic Error Message for PPPoE IA**

PPPoE IA sends a generic error message only on specific error condition. If you do not specify **string** {*message*}, the error message is not added. **Note**

```
enable
configure terminal
pppoe intermediate-agent format-type generic-error-message string
end
```
### <span id="page-21-1"></span>**Configuring the Identifier String, Option, and Delimiter for PPPoE IA**

The **pppoe intermediate-agent format-type identifier-string string circuit1 option** command has the following options

- pv Port + Vlan
- sp  $Slot + Port$
- spv  $Slot + Port + Vlan$

```
• sv Slot + Vlanenable
configure terminal
pppoe intermediate-agent format-type identifier-string string circuit1 option spv delimiter
 :
end
```
## <span id="page-21-2"></span>**Enabling or Disabling PPPoE IA on an Interface**

```
\mathscr{P}
```

```
Note
```
This setting applies to all frames passing through this interface, regardless of the EFP to which they belong. By default the PPPoE IA feature is disabled on all interfaces. You need to run this command on every interface that requires this feature.

#### **Before You Begin**

You must enable PPPoE IA on the device in the global configuration mode.

```
enable
configure terminal
interface GigabitEthernet 0/0/1
pppoe intermediate-agent
end
```
### <span id="page-21-3"></span>**Enabling or Disabling PPPoE IA on BD**

PPPoE IA can be configured to add specific information as part of subscriber identification. This can be configured on a per-port and per-port-per-bridge domain basis. When specific packets received on a particular Bridge-domain need to be differentiated with other packets received on that interface.

To enable or disable PPPoE IA on BD, complete the following steps:

#### **Before You Begin**

You must enable PPPoE IA on the device in the global configuration mode.

```
enable
configure terminal
interface GigabitEthernet 0/1/1
pppoe intermediate-agent bridge-domain 40
end
```
### <span id="page-22-0"></span>**Configuring PPPoE IA Circuit-ID on an Interface**

You can configure Circuit-ID on interface level. The PADI, PADR and PADT packets (PPPoE Discovery packets) received on this physical interface gets IA-tagged using the configured circuit-id using the **pppoe intermediate-agent format-type circuit-idstring word**command, irrespective of the Bridge Domain (BD). This command over-writes global level circuit-id configuration or automatic generation of circuit-id by the Switch.

This parameter is not set by default.

```
Note
```
If BD is enabled with PPPoE IA, BD level circuit-id configuration overwrites all other circuit-id configuration, for the packets that are received on that particular BD.

To configure the circuit-ID on an interface, complete the following steps:

```
enable
configure terminal
interface GigabitEthernet 0/0/1
pppoe intermediate-agent format-type circuit-id string root
end
```
#### <span id="page-22-2"></span>**Configuring PPPoE IA Circuit-ID on BD**

This configuration overrides the circuit-id configuration specified at interface or global level. The packets received on the specified bridge-domain gets the PPPoE IA tag with configured circuit-id. By default the **pppoe intermediate-agent bridge-domain <br/> chridge-domain\_num> circuit-id {string {WORD}}** command is not configured.

#### **Before You Begin**

You must enable PPPoE IA globally and on particular BD.

To configure the circuit-ID on BD, complete the following steps:

```
enable
configure terminal
interface GigabitEthernet 0/0/1
pppoe intermediate-agent bridge-domain 50 circuit-id ct1
end
```
### <span id="page-22-1"></span>**Configuring PPPoE IA Remote-ID on an Interface**

You can configure remote-id on interface level. The PADI, PADR and PADT packets (PPPoE Discovery packets) received on this physical interface gets IA-tagged using the configured remote-id using the **pppoe intermediate-agent format-type remote-id string word** command irrespective of the BD. This command over-writes global level remote-id configuration or automatic generation of remote-id by the device.

This parameter is not set by default.

If BD is enabled with PPPoE IA, BD level remote-id configuration overwrites all other remote-id configuration, for the packets that are received on that particular BD. **Note**

```
enable
configure terminal
interface GigabitEthernet 0/0/1
pppoe intermediate-agent format-type remote-id string granite
end
```
#### <span id="page-23-1"></span>**Configuring PPPoE IA Remote-ID on BD**

This configuration overrides the remote-id configuration specified at interface/global level and the packets received on the specified bridge-domain, will get PPPoE IA tag with remote-id configured. By default the **pppoe** intermediate-agent bridge-domain <br/>>bridge-domain\_num> remote-id {string {WORD}} command is not configured.

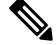

**Note** The default value of remote-id is the router MAC address (for all bridge-domains).

#### **Before You Begin**

You must enable PPPoE IA globally and on particular BD.

To configure the remote-ID on BD, complete the following steps:

```
enable
configure terminal
interface GigabitEthernet 0/1/1
pppoe intermediate-agent bridge-domain 50 remote-id RD1
end
```
### <span id="page-23-0"></span>**Configuring PPPoE IA Rate Limiting Setting on an Interface**

You can limit the rate (packets per second) at which PPPoE discovery packets (PADI, PADO, PADR, PADS, and PADT) are received on an interface. When the incoming packet rate achieves or exceeds the configured limit, a port enters an error-disabled state and shuts down.

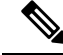

Thislimit appliesto the physical interface to counter misbehaving hosts. Even if a single EFP misbehaves on an interface in trunk mode, the entire interface is shut down (error-disabled), bringing down other EFP traffic on the interface. **Note**

If you set the limit on the interface that connect the access switch to BRAS, use a higher value since the BRAS aggregates all the PPPoE traffic to the access switch through this interface.

```
enable
configure terminal
interface GigabitEthernet 0/1/1
pppoe intermediate-agent limit rate 30
end
```
### <span id="page-24-0"></span>**Configuring the PPPoE IA Trust Setting on an Interface**

Interfaces that connect the device to the PPPoE server are configured as trusted. Interfaces that connect the device to users (PPPoE clients) are untrusted.

This setting is disabled by default.

```
enable
configure terminal
interface GigabitEthernet 0/0/1
pppoe intermediate-agent
pppoe intermediate-agent trust
end
```
### <span id="page-24-1"></span>**Configuring PPPoE IA Vendor-tag Stripping on an Interface**

Vendor-specific tags (VSAs) carry subscriber and line identification information in the packets.

Vendor-tag stripping involves removing the VSAs from PADO, PADS, and PADT packets that are received on an interface before forwarding them to the user.

You can configure vendor-tag stripping on interfaces connected to the PPPoE server.

This setting is disabled by default.

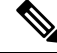

BRAS automatically strips the vendor-specific tag off of the PPPoE discovery packets before sending them downstream to the access switch. To operate with older BRAS which does not possess this capability, use the **pppoe intermediate-agent vendor-tag strip** command on the interface connecting the access switch to BRAS **Note**

To enable stripping on an interface , complete the following steps:

#### **Before You Begin**

- **1.** Enable PPPoE on an interface.
- **2.** Set the PPPoE interface to trust.

```
enable
configure terminal
interface GigabitEthernet 0/0/1
pppoe intermediate-agent vendor-tag strip
end
```
# <span id="page-24-3"></span><span id="page-24-2"></span>**Verifying PPoE IA Configuration**

### **Clearing Packet Counters**

Use the following command to clear packet counters for all PPPoE discovery packets (PADI,PADO,PADR,PADS,PADT) on all interfaces (per-port and per-port-per-EFP):

Router# **clear pppoe intermediate-agent statistics**

Use the following command to clear packet counters on a selected interface:

Router# **clear pppoe intermediate-agent statistics interface** *type typeslot /subslot /port*

**Example:**

Router# **clear pppoe intermediate-agent statistics interface** *gigabitEthernet 0/0/3*

### <span id="page-25-0"></span>**Verifying Interface Statistics**

Use the following command to view the statistics of all the interfaces on which PPPoEIA is enabled:

Router# **show pppoe intermediate-agent statistics**

```
PPPOE IA Per-Port Statistics
Interface : GigabitEthernet0/0/24
Packets received
All = 53PADI = 17 PADO = 0PADR = 17 PADS = 0PADT = 19Packets dropped:
Rate-limit exceeded = 0
Server responses from untrusted ports = 0
Client requests towards untrusted ports = 0
Malformed PPPoE Discovery packets = 0
BD 40: Packets received PADI = 8 PADO = 0 PADR = 8 PADS = 0 PADT = 9
BD 50: Packets received PADI = 9 PADO = 0 PADR = 9 PADS = 0 PADT = 10
Interface : GigabitEthernet0/0/24
Packets received
All = 59PADI = 0 PADO = 19PADR = 0 PADS = 26PADT = 14Packets dropped:
Rate-limit exceeded = 0
Server responses from untrusted ports = 0
Client requests towards untrusted ports = 0
Malformed PPPoE Discovery packets = 0
BD 40: Packets received PADI = 0 PADO = 12 PADR = 0 PADS = 15 PADT = 7
BD 50: Packets received PADI = 0 PADO = 7 PADR = 0 PADS = 11 PADT = 7
```
Use the following command to view the packet details on an interface:

Router# **show pppoe intermediate-agent statistics interface** *type typeslot /subslot /port*

#### **Example:**

Router# **show pppoe intermediate-agent statistics interface** *gigabitEthernet 0/0/3*

```
Interface : Gi 0/0/3
Packets received
 A11 = 0PADI = 0 PADO = 0PADR = 0 PADS = 0PADT = 0Packets dropped:
 Rate-limit exceeded = 0
 Server responses from untrusted ports = 0
 Client requests towards untrusted ports = 0
 Malformed PPPoE Discovery packets = 0
```

```
BD 40: Packets received PADI = 0 PADO = 0 PADR = 0 PADS = 0 PADT = 0
BD 50: Packets received PADI = 0 PADO = 0 PADR = 0 PADS = 0 PADT = 0
```
### <span id="page-26-0"></span>**Verifying PPPoE IA is Enabled**

show pppoe intermediate-agent info PPPoE Intermediate-Agent is enabled Global access-node-id is default Global generic error msg is not set Global identifier-string and delimiter are not set PPPoE Intermediate-Agent trust/rate is configured on the following Interfaces: Interface IA Trusted Vsa Strip Rate limit (pps) ----------------------- -------- ------- --------- ---------------- GigabitEthernet0/0/10 yes no no unlimited PPPoE Intermediate-Agent is configured on following bridge domains: 40,50

## <span id="page-26-1"></span>**Verifying Configuration for PPPoE IA on an Interface**

show pppoe intermediate-agent info interface GigabitEthernet 0/0/10

Interface IA Trusted Vsa Strip Rate limit (pps) ----------------------- -------- ------- --------- ---------------- Gi 0/0/10 yes no no unlimited PPPoE Intermediate-Agent is configured on following bridge domains: 40,50

## <span id="page-26-2"></span>**Troubleshooting Tips**

The following debug commands can help you troubleshoot an improper PPPoE intermediate agent configuration and its related features:

- **debug pppoe intermediate-agent packet**—Displays the contents of a packet received in the software: source and destination MAC address of Ethernet frame, code, version and type of PPPoE Discovery packet and a list of TAGs present.
- **debug pppoe intermediate-agent event**—Provides debugging information about PPPoE events.
- **debug radius**—Generates a report that includes information about the incoming access interface, where discovery frames are received, and about the session being established in PPPoE extended NAS-Port format (format d).

## <span id="page-26-4"></span><span id="page-26-3"></span>**Configuration Examples**

### **Configuration Example for PPPoE IA on an Interface**

enable configure terminal

```
interface GigabitEthernet0/0/1
no ip address
media-type rj45
negotiation auto
pppoe intermediate-agent format-type circuit-id string cktid10
pppoe intermediate-agent format-type remote-id string rmtid10
pppoe intermediate-agent
service instance 1 ethernet
 encapsulation dot1q 10
 rewrite ingress tag pop 1 symmetric
 bridge-domain 40
!
end
```
### <span id="page-27-0"></span>**Configuration Example for PPPoE IA on a Bridge Domain Interface**

```
enable
configure terminal
interface GigabitEthernet0/0/1
no ip address
media-type rj45
negotiation auto
pppoe intermediate-agent bridge-domain 40 circuit-id string cktid-20
pppoe intermediate-agent bridge-domain 40 remote-id string rmtid-20
pppoe intermediate-agent bridge-domain 40
service instance 1 ethernet
  encapsulation dot1q 10
 rewrite ingress tag pop 1 symmetric
 bridge-domain 40
!
end
```
### <span id="page-27-1"></span>**Configuration Example with Multiple Bridge Domains**

```
enable
configure terminal
interface GigabitEthernet0/0/1
no ip address
media-type rj45
negotiation auto
pppoe intermediate-agent bridge-domain 40 circuit-id string cktid-20
pppoe intermediate-agent bridge-domain 40 remote-id string rmtid-20
pppoe intermediate-agent format-type circuit-id string cktid10
pppoe intermediate-agent format-type remote-id string rmtid10
pppoe intermediate-agent bridge-domain 40
pppoe intermediate-agent
service instance 1 ethernet
  encapsulation dot1q 20
 rewrite ingress tag pop 1 symmetric
 bridge-domain 40
!
service instance 2 ethernet
  encapsulation dot1q 10
  rewrite ingress tag pop 1 symmetric
 bridge-domain 30
!
end
```
In this example:

• the packet received on bd 40 will have circuit and remote id as cktid-20 and rmtid-20 respectively

• the packet received on bd 30 will have circuit & remote id as cktid-10 and rmtid-10 respectively

# <span id="page-28-0"></span>**Additional References for PPPoE Intermediate Agent**

The following sections provide references related to the PPPoE IA feature.

### **MIBs**

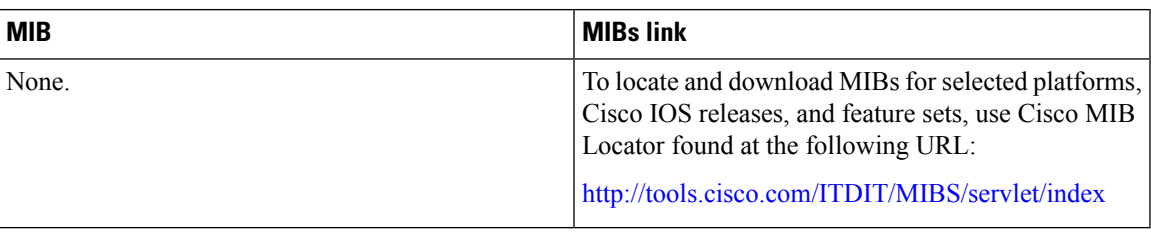

#### **RFCs**

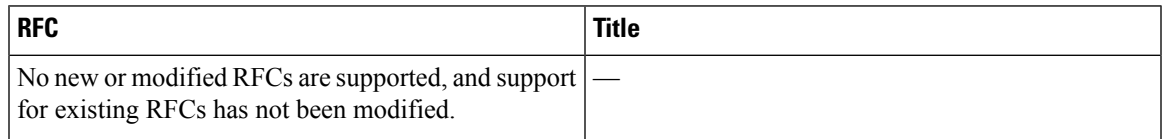

### **Technical Assistance**

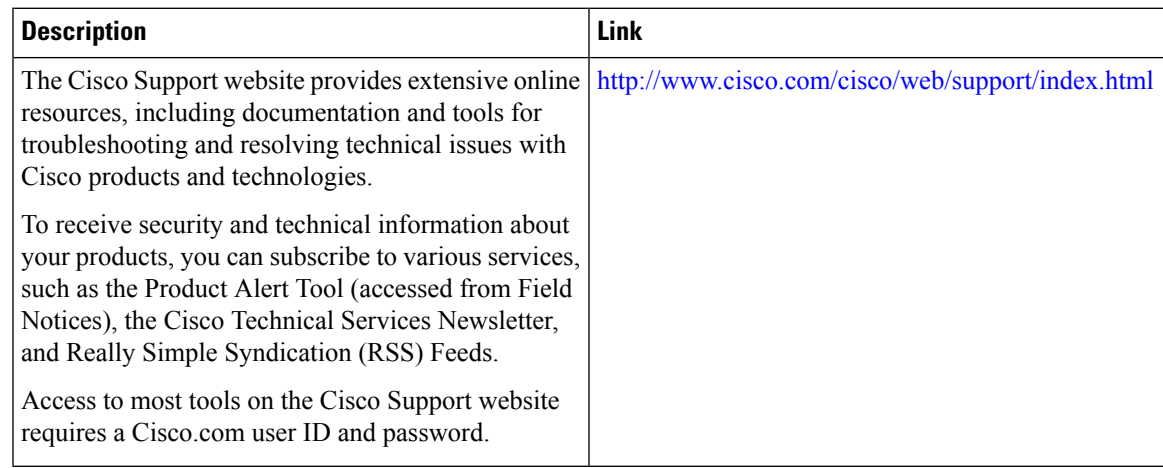

I